# ةيرهاظلا ةكبشلا نيوكت ىلع لاثم ةطيسبلا Ï

# المحتويات

المقدمة المتطلبات الأساسية المتطلبات المكونات المستخدمة معلومات أساسية التكوين الرسم التخطيطي للشبكة تكوين EVN ضبط خط اتصال VNET قائمة خطوط الاتصال سمات خط الاتصال لكل VRF علامات VNET لكل إرتباط التحقق من الصحة استكشاف الأخطاء وإصلاحها معلومات ذات صلة

## المقدمة

يصف هذا المستند ميزة الشبكة الظاهرية البسيطة (EVN(، التي تم تصميمها لتوفير آلية محاكاة افتراضية سهلة وبسيطة التكوين في شبكات المجمعات. وهو يستغل التقنيات الحالية، مثل التوجيه الظاهري وإعادة التوجيه-Lite Lite-VRF ((وتغليف q1dot، ولا يقدم أي بروتوكول جديد.

# المتطلبات الأساسية

### المتطلبات

لا توجد متطلبات خاصة لهذا المستند.

### المكونات المستخدمة

تستند المعلومات الواردة في هذا المستند إلى إصدارات المكونات المادية والبرامج التالية:

● cisco مادة حفازة 6000 (sery) k6Cat مفتاح أن يركض برمجية صيغة 15.0(1)1SY

```
موجهات الخدمات المجمعة (1000ASR (من Series 1000 Cisco التي تشغل إصدار البرنامج S3.2●
```
موجهات الخدمات المتكاملة من السلسلة 3925 و 3945 من IOS Cisco ®الإصدارات 15.3(2)T والإصدارات الأحدث ●

● cisco مادة حفازة 4500 (4500CAT (و 4900 (sery) 4900Cat مفتاح أن يركض برمجية صيغة 15.1(1)SG تم إنشاء المعلومات الواردة في هذا المستند من الأجهزة الموجودة في بيئة معملية خاصة. بدأت جميع الأجهزة المُستخدمة في هذا المستند بتكوين ممسوح (افتراضي). إذا كانت شبكتك مباشرة، فتأكد من فهمك للتأثير المحتمل لأي أمر.

# معلومات أساسية

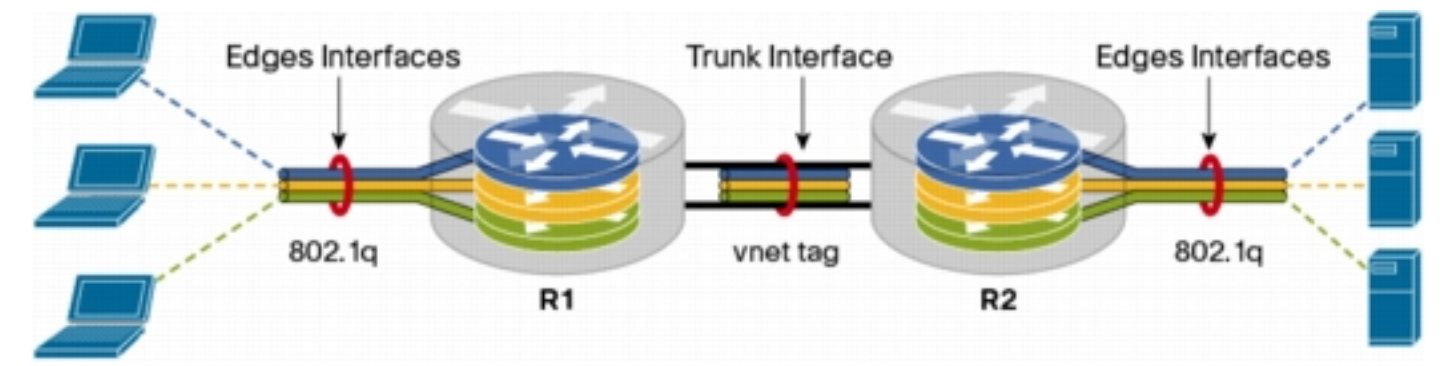

فيما يلي نظرة عامة على ميزة EVN:

تستخدم ميزة EVN بروتوكول VRF-Lite لإنشاء العديد من سياقات التوجيه (حتى 32).

يتم ضمان الاتصال داخل التوجيه الظاهري وإعادة التوجيه (VRF) بين اجهزة الطبقة 3 من خلال خطوط اتصال∙ الشبكة الظاهرية (VNET(.

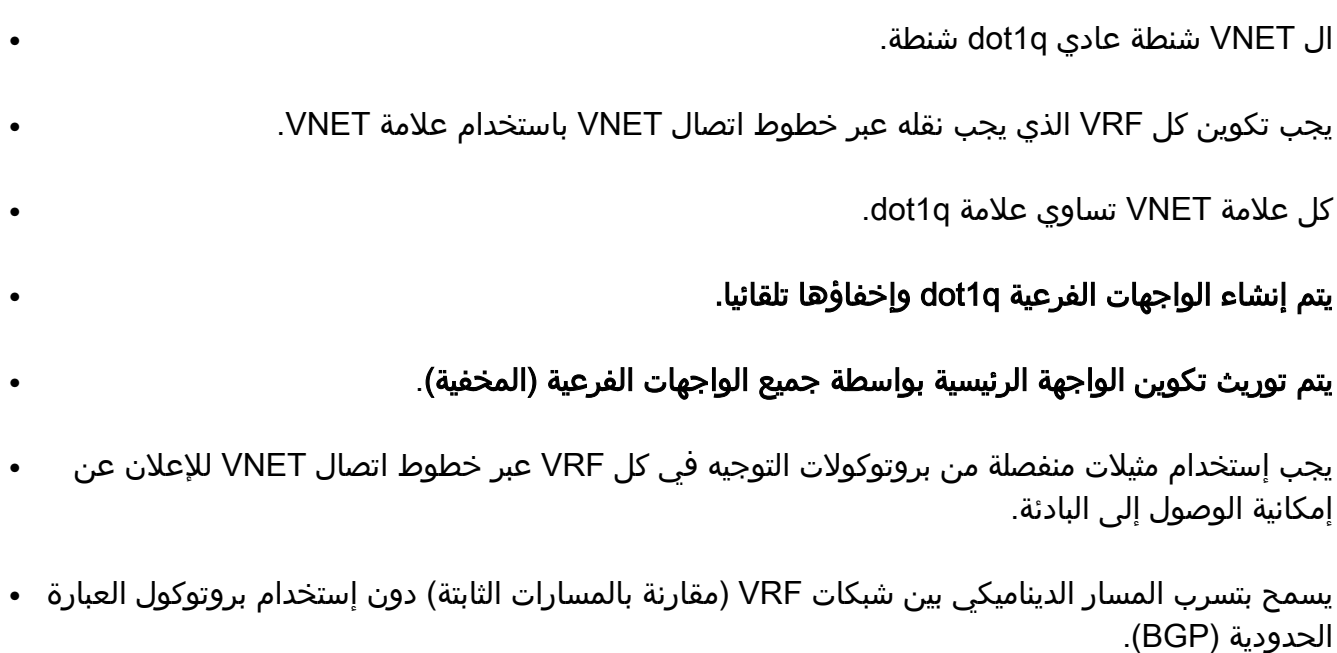

● يتم دعم الميزة ل 4IPv و 6IPv.

# التكوين

أستخدم المعلومات الموضحة في هذا القسم لتكوين ميزة EVN.

**ملاحظة**: استخدم <u>اداة بحث الأوامر</u> (للعملاء <u>[المسجلين](//tools.cisco.com/RPF/register/register.do)</u> فقط) للحصول على مزيد من المعلومات حول الأوامر المستخدمة في هذا القسم.

### الرسم التخطيطي للشبكة

يتم إستخدام إعداد الشبكة هذا لتوضيح تكوين EVN وأمر show:

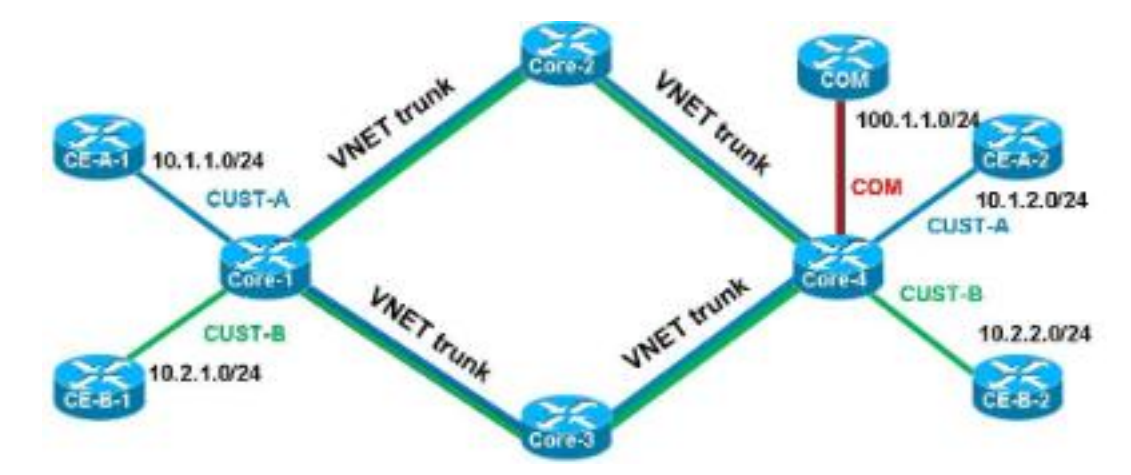

فيما يلي بعض الملاحظات الهامة حول هذا الإعداد:

يتم تحديد إثنين من واجهات الفيديو (CUST-A) (VRF وCUST-B) التي يتم تنفيذها من مركز الشبكة من خلال∙ خطوط اتصال الشبكة الخاصة الظاهرية (VNET).

يتم إستخدام بروتوكول فتح أقصر مسار أولا (OSPF) في بروتوكولات تكرار الخطوة الأولى (VRF) للإعلان عن∙ إمكانية الوصول.

يستضيف VRF COM خادما مشتركا (100.1.1.100) يجب أن يكون يمكن الوصول إليه من كل من -VRF Cust .CUST-B و A

.i86bi\_linux-adventerprisek9-ms.153-1.s هي المستخدمة الصورة●

تلميح: يتوفر إعداد Cisco IOS على Linux (IOL) الذي يتم إستخدامه <u>هنا</u>.

## تكوين EVN

أتمت هذا to order in steps شكلت ال EVN سمة:

#### شكلت ال VRF تعريف: .1

```
[vrf definition [name
    [vnet tag [2-4094
                     !
```
address-family ipv4|ipv6 exit-address-family !

فيما يلي بعض الملاحظات الهامة حول هذا التكوين:

توصي Cisco باستخدام علامات التمييز في النطاق من 2 إلى 1000. لا تستخدم شبكات VLAN المحجوزة من 1001 إلى 1005. يمكن إستخدام شبكات VLAN الموسعة من 1006 إلى 4094، إذا لزم الأمر.

لا ينبغي إستخدام علامة VNET بواسطة شبكة VLAN الحالية.

يجب أن تكون علامات VNET هي نفسها على جميع الأجهزة لأي VRF محدد.

يجب تكوين عنوان سمة 6IPv|4IPv من أجل تنشيط VRF في AF ذي الصلة.

لا توجد حاجة لتحديد إتجاه مسار (RD (لأن EVN لا يستخدم BGP. مع هذا الإعداد، يجب تحديد شبكات VRF على جميع موجهات x4 الأساسية. على سبيل المثال، في المعالج :Core-1

```
vrf definition CUST-A
        vnet tag 100 
                    ! 
address-family ipv4 
exit-address-family 
vrf definition CUST-B
        vnet tag 200 
                     ! 
 address-family ipv4 
 exit-address-family
```
أستخدم علامة VNET نفسها على جميع الموجهات الخاصة بملفات VRF هذه. في -4Core، لا يتطلب VRF COM وجود علامة VNET. والهدف من ذلك هو الحفاظ على هذا الصندوق المحلي على مستوى المركز 4 وتهيئة التسرب وإعادة التوزيع من أجل توفير الوصول إلى الخادم المشترك من المركزين أ و B-CUST.

دخلت هذا أمر to order in فحصت مختلف VNET عدادات:

CORE-1#**show vnet counters** Maximum number of VNETs supported: 32 Current number of VNETs configured: 2 Current number of VNET trunk interfaces: 2 Current number of VNET subinterfaces: 4 Current number of VNET forwarding interfaces: 6 CORE-1#

تكوين خط اتصال VNET: .2

interface GigabitEthernetx/x vnet trunk ip address x.x.x.x y.y.y.y ... فيما يلي بعض الملاحظات الهامة حول هذا التكوين:

يقوم الأمر **vnet trunk** بإنشاء عدد من الواجهات الفرعية dot1q مثل عدد واجهات VRFs التي تم تعريفها باستخدام علامة VNET.

لا يمكن أن يتواجد الأمر trunk vnet مع بعض الواجهات الفرعية التي تم تكوينها يدويا على الواجهة المادية نفسها. يسمح بهذا التكوين على الواجهات الموجهة (وليس منافذ المحول)، physical and portchannel.

يتم توريث عناوين IP) والأوامر الأخرى) التي يتم تطبيقها على الواجهة المادية بواسطة الواجهات الفرعية.

تستخدم الواجهات الفرعية لجميع VRFs عنوان IP نفسه. مع هذا إعداد، هناك إثنان VRFs VNET، لذلك إثنان subinterfaces تلقائيا خلقت على القارن أن يكون شكلت كال VNET شنطة. يمكنك إدخال الأمر show derived-config لعرض التكوين المخفي الذي يتم إنشاؤه تلقائيا:

هنا التشكيل أن يركض حاليا:

```
CORE-1#show run | s Ethernet0/0
                  interface Ethernet0/0
                              vnet trunk 
ip address 192.168.1.1 255.255.255.252 
                                        ! 
                                  CORE-1#
                   فيما يلي التكوين المشتق:
```

```
CORE-1#show derived-config | s Ethernet0/0
                                               interface Ethernet0/0
                                                         vnet trunk 
                            ip address 192.168.1.1 255.255.255.252 
                                           Interface Ethernet0/0.100
                          description Subinterface for VNET CUST-A 
                                            encapsulation dot1Q 100 
                                              vrf forwarding CUST-A 
                            ip address 192.168.1.1 255.255.255.252 
                                           interface Ethernet0/0.200
                          description Subinterface for VNET CUST-B 
                                           encapsulation dot1Q 200 
                                              vrf forwarding CUST-B 
                            ip address 192.168.1.1 255.255.255.252 
                                                              CORE-1#
كما هو موضح، ترث جميع الواجهات الفرعية عنوان IP الخاص بالواجهة الرئيسية.
```
3. قم بتخصيص واجهات الحافة (الفرعية) لشبكات VRF. in order to عينت قارن أو قارن فرعي إلى VNET VRF، استعملت ال نفسه إجراء بما أن يستعمل to order in عينت VRF عادة:

```
interface GigabitEthernet x/x.y
                                                                [vrf forwarding [name 
                                                           ip address x.x.x.x y.y.y.y 
                                                                                    ... 
مع هذا الإعداد، يتم تطبيق التكوين على CORE-1 و CORE-4. فيما يلي مثال على المعالج Core-4:
                                                                  interface Ethernet2/0
                                                                vrf forwarding CUST-A 
                                                    ip address 10.1.2.1 255.255.255.0 
                                                                                       !
                                                                  interface Ethernet3/0
```

```
vrf forwarding CUST-B 
ip address 10.2.2.1 255.255.255.0 
                                    !
              interface Ethernet4/0
                vrf forwarding COM 
ip address 100.1.1.1 255.255.255.0
```
#### 4. قم بتكوين بروتوكولات التوجيه لكل VRF (لا يقتصر هذا على EVN أو VNET):

```
[router ospf x vrf [name
network x.x.x.x y.y.y.y area x
```
...

ملاحظة: يجب أن يتضمن هذا التكوين عناوين خط اتصال VNET بالإضافة إلى عناوين واجهة الحافة. مع هذا الإعداد، يتم تحديد عمليتين OSPF، واحدة لكل VRF:

```
CORE-1#show run | s router os
             router ospf 1 vrf CUST-A
   network 10.1.1.0 0.0.0.255 area 0 
network 192.168.1.0 0.0.0.255 area 0 
             router ospf 2 vrf CUST-B
   network 10.2.1.0 0.0.0.255 area 0 
network 192.168.1.0 0.0.0.255 area 0 
                               CORE-1#
```
أنت يستطيع دخلت ال context-routing أسلوب to order in شاهدت المعلومة أن يكون ربطت إلى VRF خاص دون ال VRF مواصفات في كل أمر:

```
CORE-1#routing-context vrf CUST-A
                                                          #CORE-1%CUST-A
                                          CORE-1%CUST-A#show ip protocols
                                           *** IP Routing is NSF aware ***
                                             "Routing Protocol is "ospf 1
                 Outgoing update filter list for all interfaces is not set 
                 Incoming update filter list for all interfaces is not set 
                                                 Router ID 192.168.1.13 
                                            It is an area border router 
               Number of areas in this router is 1. 1 normal 0 stub 0 nssa 
                                                       Maximum path: 4 
                                                  :Routing for Networks 
                                            area 0 0.0.0.255 10.1.1.0 
                                          area 0 0.0.0.255 192.168.1.0 
                                           :Routing Information Sources 
                              Gateway Distance Last Update
                                   1d00h 110 192.168.1.9
                                   1d00h 110 192.168.1.14
                                             (Distance: (default is 110 
                                                          #CORE-1%CUST-A
                                         CORE-1%CUST-A#show ip os neighbor
     Neighbor ID Pri State Dead Time Address Interface
FULL/DR 00:00:30 192.168.1.14 Ethernet1/0.100 1 192.168.1.14
FULL/BDR 00:00:37 192.168.1.2 Ethernet0/0.100 1 192.168.1.5
   FULL/BDR 00:00:33 10.1.1.2 Ethernet2/0 1 10.1.1.2
                                                          #CORE-1%CUST-A
```
ملاحظة: يعرض إخراج الأمر protocols ip show المعلومات المتعلقة فقط ب VRF المحدد. عندما تقوم بعرض قاعدة معلومات التوجيه (RIB (لكل من شبكات VRF، يمكنك التحقق من الشبكة الفرعية البعيدة من خلال شبكتي الشبكة الظاهرية (VNET(:

```
CORE-1%CUST-A#show ip route 10.1.2.0
                                             Routing Table: CUST-A
                                     Routing entry for 10.1.2.0/24
   Known via "ospf 1", distance 110, metric 30, type intra area 
      Last update from 192.168.1.2 on Ethernet0/0.100, 1d00h ago 
                                      :Routing Descriptor Blocks 
from 192.168.1.9, 1d00h ago, via Ethernet1/0.100 ,192.168.1.14 * 
                Route metric is 30, traffic share count is 1 
from 192.168.1.9, 1d00h ago, via Ethernet0/0.100 ,192.168.1.2 
                Route metric is 30, traffic share count is 1 
                                                     #CORE-1%CUST-A
```

```
CORE-1%CUST-A#routing-context vrf CUST-B
                                                     #CORE-1%CUST-B
                              CORE-1%CUST-B#show ip route 10.2.2.0
                                             Routing Table: CUST-B
                                      Routing entry for 10.2.2.0/24
    Known via "ospf 2", distance 110, metric 30, type intra area 
      Last update from 192.168.1.2 on Ethernet0/0.200, 1d00h ago 
                                       :Routing Descriptor Blocks 
from 192.168.1.6, 1d00h ago, via Ethernet1/0.200 ,192.168.1.14 * 
                Route metric is 30, traffic share count is 1 
from 192.168.1.6, 1d00h ago, via Ethernet0/0.200 ,192.168.1.2 
                Route metric is 30, traffic share count is 1 
                                                     #CORE-1%CUST-B
                                                 CORE-1%CUST-B#exit
                                                            CORE-1#
                                                            CORE-1#
```
حدد المسار المسرب بين VRFs. يتم إجراء تسجيل المسار عبر النسخ المتماثل للمسار. على سبيل المثال، .5بعض المسارات في VRF قد تكون متوفرة من أجل VRF آخر:

```
vrf definition VRF-X
                          address-family ipv4|ipv6 
route-replicate from vrf VRF-Y unicast|multicast 
                  [[route-origin] [route-map [name]
       فيما يلي بعض الملاحظات الهامة حول هذا التكوين:
```
يتوفر ل X-VRF إمكانية الوصول إلى المسارات المحددة، استنادا إلى معلمات الأوامر من Y-VRF.

يتم تمييز المسارات المنسوخة نسخا متماثلا في X-VRF بعلامة [+].

يسمح خيار **البث المتعدد** باستخدام المسارات من آخر VRF لإعادة توجيه المسار العكسي (RPF).

يمكن أن يحتوي أصل المسار على إحدى هذه القيم:

#### الكلBGPإتصلتماEIGRPإيزيسجوالينODRبروتوكول أقصر مسار أولاً (ospf(شقساكن

بخلاف ما يشير إليه الإسم، فإن المسارات لا يتم نسخها نسخا متماثلا أو مضاعفا، هذا هو الحال مع التسرب العادي من خلال RT BGP الشائع، والذي لا يستهلك ذاكرة إضافية.

باستخدام هذا الإعداد، يتم إستخدام تسريب المسار على -4Core لتوفير الوصول من A-CUST و B-CUST إلى COM) والعكس):

```
vrf definition CUST-A
                                           address-family ipv4
                route-replicate from vrf COM unicast connected
                                                              !
                                         vrf definition CUST-B
                                           address-family ipv4
                route-replicate from vrf COM unicast connected
                                                              !
                                            vrf definition COM
                                           address-family ipv4
route-replicate from vrf CUST-A unicast ospf 1 route-map USERS
route-replicate from vrf CUST-B unicast ospf 2 route-map USERS
                                                              !
                                     route-map USERS permit 10
                     match ip address prefix-list USER-SUBNETS
                                                              !
     ip prefix-list USER-SUBNETS seq 5 permit 10.0.0.0/8 le 32
```

```
CORE-4#show ip route vrf CUST-A
                                                         Routing Table: COM
  Codes: L - local, C - connected, S - static, R - RIP, M - mobile, B - BGP
          D - EIGRP, EX - EIGRP external, O - OSPF, IA - OSPF inter area 
          N1 - OSPF NSSA external type 1, N2 - OSPF NSSA external type 2 
                     E1 - OSPF external type 1, E2 - OSPF external type 2 
   i - IS-IS, su - IS-IS summary, L1 - IS-IS level-1, L2 - IS-IS level-2 
  ia - IS-IS inter area,* - candidate default, U - per-user static route 
       o - ODR, P - periodic downloaded static route, H - NHRP, l - LISP 
                                                   a - application route 
                              replicated route, % - next hop override - + 
                                                                         ...
                     is variably subnetted, 3 subnets, 2 masks 10.0.0.0/8 
     O 10.1.1.0/24 [110/30] via 192.168.1.10, 3d19h, Ethernet1/0.100
                     via 192.168.1.5, 3d19h, Ethernet0/0.100 [110/30] 
                    is variably subnetted, 2 subnets, 2 masks 100.0.0.0/8 
             C + 100.1.1.0/24 is directly connected (COM), Ethernet4/0
                                             CORE-4#show ip route vrf CUST-B
                  is variably subnetted, 3 subnets, 2 masks 10.0.0.0/8 ...
     O 10.2.1.0/24 [110/30] via 192.168.1.10, 1d00h, Ethernet1/0.200
                     via 192.168.1.5, 1d00h, Ethernet0/0.200 [110/30] 
                    is variably subnetted, 2 subnets, 2 masks 100.0.0.0/8 
             C + 100.1.1.0/24 is directly connected (COM), Ethernet4/0
                                                 CORE-4#show ip route vrf COM
                                                                         ...
                                      is subnetted, 2 subnets 10.0.0.0/24 
O + 10.1.1.0 [110/30] via 192.168.1.10 (CUST-A), 3d19h, Ethernet1/0.100
        via 192.168.1.5 (CUST-A), 3d19h, Ethernet0/0.100 [110/30] 
O + 10.2.1.0 [110/30] via 192.168.1.10 (CUST-B), 1d00h, Ethernet1/0.200
        via 192.168.1.5 (CUST-B), 1d00h, Ethernet0/0.200 [110/30] 
                    is variably subnetted, 2 subnets, 2 masks 100.0.0.0/8 
                             C 100.1.1.0/24 is directly connected, Ethernet4/0
```
عند هذه النقطة، لا يتم نشر المسارات المنسوخة نسخا متماثلا في بروتوكول العبارة الداخلية (IGP(، لذلك يتوفر فقط ل CE-A-2 و CE-B-2 إمكانية الوصول إلى خدمة 100.1.1.100) CE-A-1، وليس CE-A-1 و CE-B-1.

يمكنك أيضا إستخدام المسار المسرب من أو إلى جدول عمومي:

```
vrf definition VRF-X
                                                address-family ipv4 
[route-replicate from vrf >global unicast|multicast [route-origin
                                                  [[route-map [name]
                                                exit-address-family 
                                                                    ! 
                                                                exit 
                                                                     !
```
#### **global-address-family ipv4 unicast**

[route-replicate from vrf [vrf-name] unicast|multicast [route-origin [[route-map [name]

تحديد نشر تسريب المسار. لا يتم تكرار المسارات المسربة في بروتوكول معلومات التوجيه (RIB) لبروتوكول 6. VRF الهدف. وبعبارة أخرى، فهي ليست جزءا من فئة الموارد البشرية المستهدفة. لا تعمل إعادة التوزيع العادية بين عمليات الموجهات، لذلك يجب عليك تحديد اتصال VRF بشكل صريح من قبل RIB الذي ينتمي إليه المسار:

router ospf x vrf VRF-X [[redistribute **vrf VRF-Y** [route-origin] [route-map [name تتم إعادة توزيع المسارات المسربة من Y-VRF في عملية OSPF التي تعمل في X-VRF. فيما يلي مثال على المعالج Core-4:

router ospf 1 vrf CUST-A redistribute vrf COM connected subnets route-map CON-2-OSPF ! route-map CON-2-OSPF permit 10 match ip address prefix-list COM ! ip prefix-list COM seq 5 permit 100.1.1.0/24 لا توجد حاجة إلى خريطة المسار في هذه الحالة، نظرا لوجود مسار متصل واحد فقط في COM VRF .تتوفر الآن إمكانية الوصول إلى خدمة 100.1.1.100) COM (من -1A-CE و -1B-CE: CE-A-1#**ping 100.1.1.100** .Type escape sequence to abort :Sending 5, 100-byte ICMP Echos to 100.1.1.100, timeout is 2 seconds !!!!! Success rate is 100 percent (5/5), round-trip  $min/avg/max = 1/1/1$  ms  $CE-A-1#$ CE-B-1#**ping 100.1.1.100** .Type escape sequence to abort :Sending 5, 100-byte ICMP Echos to 100.1.1.100, timeout is 2 seconds !!!!! Success rate is 100 percent (5/5), round-trip min/avg/max = 1/1/1 ms  $CE-B-1#$ 

#### ضبط خط اتصال VNET

يوفر هذا القسم معلومات يمكنك إستخدامها لضبط خط اتصال VNET.

#### قائمة خطوط الاتصال

افتراضيا، يسمح VRFs the of all أن يكون شكلت مع VNET بطاقة على VNET the of all شنطة. تسمح لك قائمة خطوط الاتصال بتحديد قائمة VRFs المعتمدة على خط اتصال VNET:

```
[vrf list [list-name
          [member [vrf-name
                            !
interface GigabitEthernetx/x
[vnet trunk list [list-name
```

```
ملاحظة: يجب أن يكون هناك سطر واحد لكل VRF مسموح به.
```
على سبيل المثال، تمت موالفة -1Core مع B-Cust VRF على خط اتصال VNET بين -1Core و -2Core:

```
vrf list TEST
                                                          member CUST-A
                                                                      !
                                                 interface ethernet0/0
                                                  vnet trunk list TEST
كما هو موضح، ينخفض مستوى النظر إلى OSPF ل VRF Cust-B عبر خط الاتصال:
```
**,OSPF-5-ADJCHG: Process 2, Nbr 192.168.1.2 on Ethernet0/0.200 from FULL to DOWN% Neighbor Down: Interface down or detached** تمت إزالة الواجهة الفرعية ل B-CUST VRF:

```
CORE-1#show derived-config | b Ethernet0/0
                      interface Ethernet0/0
                      vnet trunk list TEST 
   ip address 192.168.1.1 255.255.255.252 
                                           !
                  interface Ethernet0/0.100
 description Subinterface for VNET CUST-A 
                   encapsulation dot1Q 100 
                    vrf forwarding CUST-A 
   ip address 192.168.1.1 255.255.255.252 
                                           !
```
#### سمات خط الاتصال لكل VRF

افتراضيا، يرث ال subinterfaces q1dot المعلم من القارن طبيعي لذلك ال subinterfaces ل VRFs the of all يتلقى ال نفسه شعار (مثل التكلفة والمصادقة). يمكنك معايرة معلمات خط الاتصال لكل علامة VNET:

```
interface GigaEthernetx/x
               vnet trunk 
         vnet name VRF-X 
       ip ospf cost 100 
         vnet name VRF-Y 
        ip ospf cost 15
```

```
يمكنك ضبط هذه المعلمات:
```

```
?#(CORE-1(config-if-vnet
               :Interface VNET instance override configuration commands
                  bandwidth Set bandwidth informational parameter
                         default Set a command to its defaults
                     delay Specify interface throughput delay 
                                exit-if-vnet Exit from VNET submode 
 ip Interface VNET submode Internet Protocol config commands 
                   no Negate a command or set its defaults 
    vnet Configure protocol-independent VNET interface options 
                                             #(CORE-1(config-if-vnet
                                          ? CORE-1(config-if-vnet)#ip
                       authentication authentication subcommands 
                       bandwidth-percent Set EIGRP bandwidth limit 
dampening-change Percent interface metric must change to cause update 
        dampening-interval Time in seconds to check interface metrics 
             hello-interval Configures EIGRP-IPv4 hello interval 
                  hold-time Configures EIGRP-IPv4 hold time 
                         igmp IGMP interface commands 
                  mfib Interface Specific MFIB Control 
                  multicast IP multicast interface commands 
              next-hop-self Configures EIGRP-IPv4 next-hop-self 
                         ospf OSPF interface commands 
                          pim PIM interface commands 
                           split-horizon Perform split horizon 
                    summary-address Perform address summarization 
                     verify Enable per packet validation 
                                           CORE-1(config-if-vnet)#ip
```
في هذا المثال، يتم تغيير تكلفة OSPF لكل VRF ل CORE-1، لذلك يتم إستخدام مسار CORE-2 ل CUST-A ومسار CORE-3 ل CUST-B (التكلفة الافتراضية هي 10):

vnet name CUST-A ip ospf cost 8 ! vnet name CUST-B ip ospf cost 12 !

CORE-1#**show ip route vrf CUST-A 10.1.2.0**

Routing Table: CUST-A Routing entry for 10.1.2.0/24 Known via "ospf 1", distance 110, metric 28, type intra area Last update from 192.168.1.2 on Ethernet0/0.100, 00:05:42 ago :Routing Descriptor Blocks from 192.168.1.9, 00:05:42 ago, via Ethernet0/0.100 ,192.168.1.2 \* Route metric is 28, traffic share count is 1 CORE-1# CORE-1#**show ip route vrf CUST-B 10.2.2.0**

Routing Table: CUST-B Routing entry for 10.2.2.0/24 Known via "ospf 2", distance 110, metric 30, type intra area Last update from 192.168.1.14 on Ethernet1/0.200, 00:07:03 ago :Routing Descriptor Blocks from 192.168.1.6, 1d18h ago, via Ethernet1/0.200 ,192.168.1.14 \* Route metric is 30, traffic share count is 1 CORE-1#

#### علامات VNET لكل إرتباط

بشكل افتراضي، يتم إستخدام علامة VNET المعرفة في تعريف VRF لجميع خطوط الاتصال. مهما، أنت يستطيع استعملت مختلف VNET بطاقة لكل شنطة.

يصف هذا المثال سيناريو حيث تكون متصلا بجهاز لا يدعم EVN وتستعمل Lite-VRF مع خط اتصال يدوي، ويتم إستخدام علامة VNET العامة بواسطة شبكة VLAN أخرى:

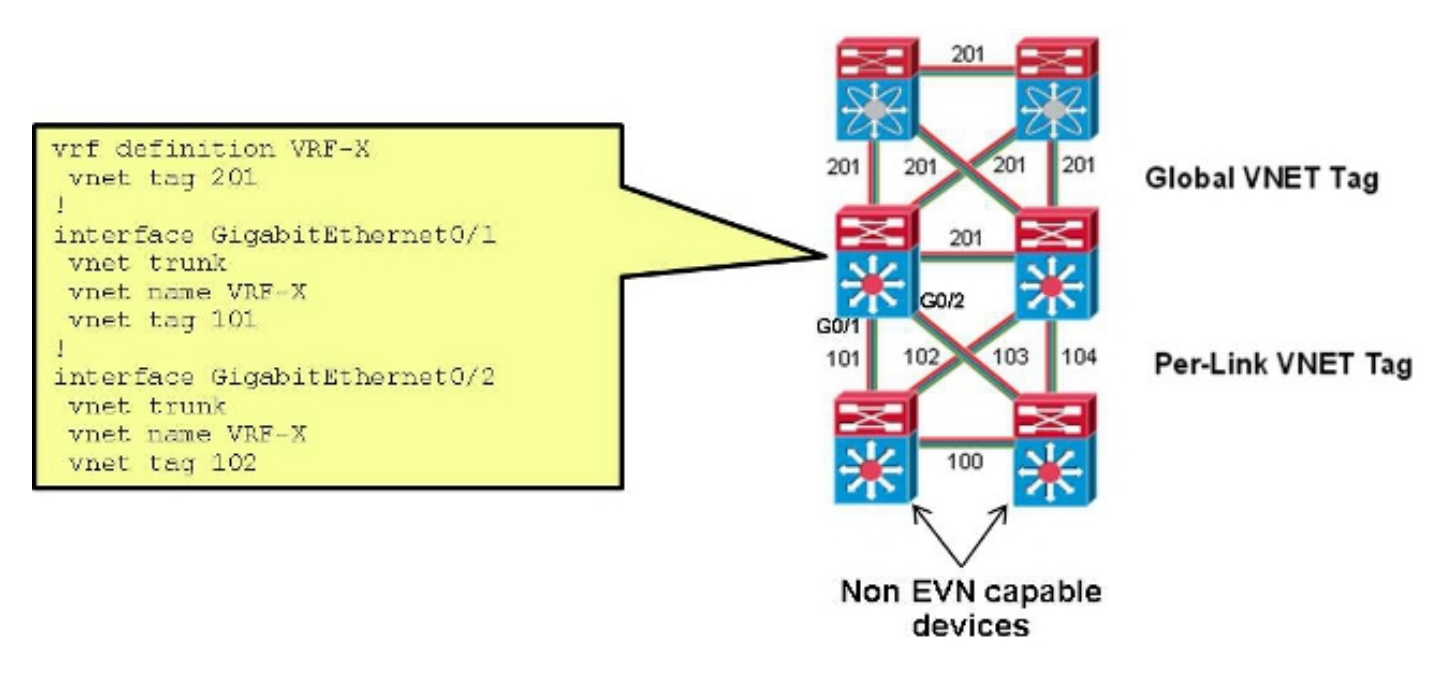

مع هذا الإعداد، يتم تغيير علامة VNET المستخدمة على خط الاتصال بين Core-1 و CORE-2 ل CUST-A من 100 إلى :101

interface Ethernet0/0 vnet name CUST-A vnet tag **101** بعد حدوث هذا التغيير على -1CORE، يتم إنشاء واجهة فرعية جديدة:

 CORE-1#**show derived-config | b Ethernet0/0** interface Ethernet0/0 vnet trunk ip address 192.168.1.1 255.255.255.252 ! **interface Ethernet0/0.101** description Subinterface for VNET CUST-A encapsulation dot1Q 101 vrf forwarding CUST-A ip address 192.168.1.1 255.255.255.252 ! interface Ethernet0/0.200 description Subinterface for VNET CUST-B encapsulation dot1Q 200 vrf forwarding CUST-B ip address 192.168.1.1 255.255.255.252 إذا حدث هذا التغيير فقط على طرف واحد، فسيتم فقد الاتصال في VRF المقترن ويزول OSPF:

**,OSPF-5-ADJCHG: Process 1, Nbr 192.168.1.5 on Ethernet0/0.101 from FULL to DOWN% Neighbor Down: Dead timer expired** ما إن استعملت ال نفسه VNET بطاقة يكون على -2CORE، الموصولية استرجعت ونقطةq1 بطاقة 101 استعملت على أن شنطة بينما 100 لا يزال استعملت على ال -1CORE إلى -3CORE شنطة:

> **OSPF-5-ADJCHG: Process 1, Nbr 192.168.1.5 on Ethernet0/0.101 from LOADING to% FULL, Loading Done**

# التحقق من الصحة

لا يوجد حاليًا إجراء للتحقق من صحة هذا التكوين.

# استكشاف الأخطاء وإصلاحها

لا تتوفر حاليًا معلومات محددة لاستكشاف الأخطاء وإصلاحها لهذا التكوين.

## معلومات ذات صلة

- الشبكة الظاهرية البسيطة تبسيط المحاكاة الافتراضية للشبكة من المستوى الثالث
	- [الدعم التقني والمستندات Systems Cisco](//www.cisco.com/cisco/web/support/index.html?referring_site=bodynav)

ةمجرتلا هذه لوح

ةي الآلال تاين تان تان تان ان الماساب دنت الأمانية عام الثانية التالية تم ملابات أولان أعيمته من معت $\cup$  معدد عامل من من ميدة تاريما $\cup$ والم ميدين في عيمرية أن على مي امك ققيقا الأفال المعان المعالم في الأقال في الأفاق التي توكير المالم الما Cisco يلخت .فرتحم مجرتم اهمدقي يتلا ةيفارتحالا ةمجرتلا عم لاحلا وه ىل| اًمئاد عوجرلاب يصوُتو تامجرتلl مذه ققد نع امتيلوئسم Systems ارامستناه انالانهاني إنهاني للسابلة طربة متوقيا.